# Hippo单机版部署手册

**[Prerequisite](#page-0-0)** [配置⽂件准备](#page-0-1) 容器网络部署 docker [compose配置](#page-1-1) [磁盘路径配置](#page-3-0) [启停服务](#page-3-1) 主机网络模式 docker [compose配置](#page-4-0) [IP配置](#page-4-1) 端口配置 master [group配置](#page-5-0) **[MISC](#page-5-1)** 更改容器内日志目录 更改容器内配置文件目录 [JVM堆参数配置](#page-6-0) 服务端JVM子进程配置(仅scope、argodb涉及)

本文档介绍如何基于docker-compose部署hippo单机版。

# <span id="page-0-0"></span>**Prerequisite**

- 安装docker-compose, https://docs.docker.com/compose/reference/
- 本地已下载tddms-standalone image
	- 本文档中,将假设image路径为transwarp/tddms-standalone:develop

# <span id="page-0-1"></span>配置⽂件准备

从tddms-standalone image镜像中, 将/usr/local/standalone-template目录拷贝到本地, 本例假设本 地⽬录为/root/standalone-template。

```
Shell | B 复制代码
\overline{\mathbf{v}}1
    docker cp $(docker create --name tc transwarp/tddms-standalone:develop):/us
    r/local/standalone-template . && docker rm tc
```
cd进standalone-template目录,将看到以下目录结构:

Shell | G 复制代码  $\overline{\phantom{0}}$ 1 " [root@tw-node46 example]# ll total 8 2 3 drwxr-xr-x 3 root root 4096 Jul 12 19:39 conf 4 -rw-r--r-- 1 root root 591 Jul 12 19:39 docker-compose.yml 5 drwxr-xr-x 2 root root 6 Jul 12 19:39 log

其中, conf目录下是hippo需要的配置文件; docker-compose.yml为为docker compose service配置文 件; log目录是一个空目录, 仅为挂载日志目录使用。

# <span id="page-1-0"></span>容器网络部署

容器网络部署是最简单、最常见的单机版部署模式,也是standalone-template里展示的模式。

#### <span id="page-1-1"></span>docker compose配置

容器网络的docker-compose.yml内容如下:

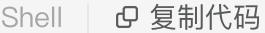

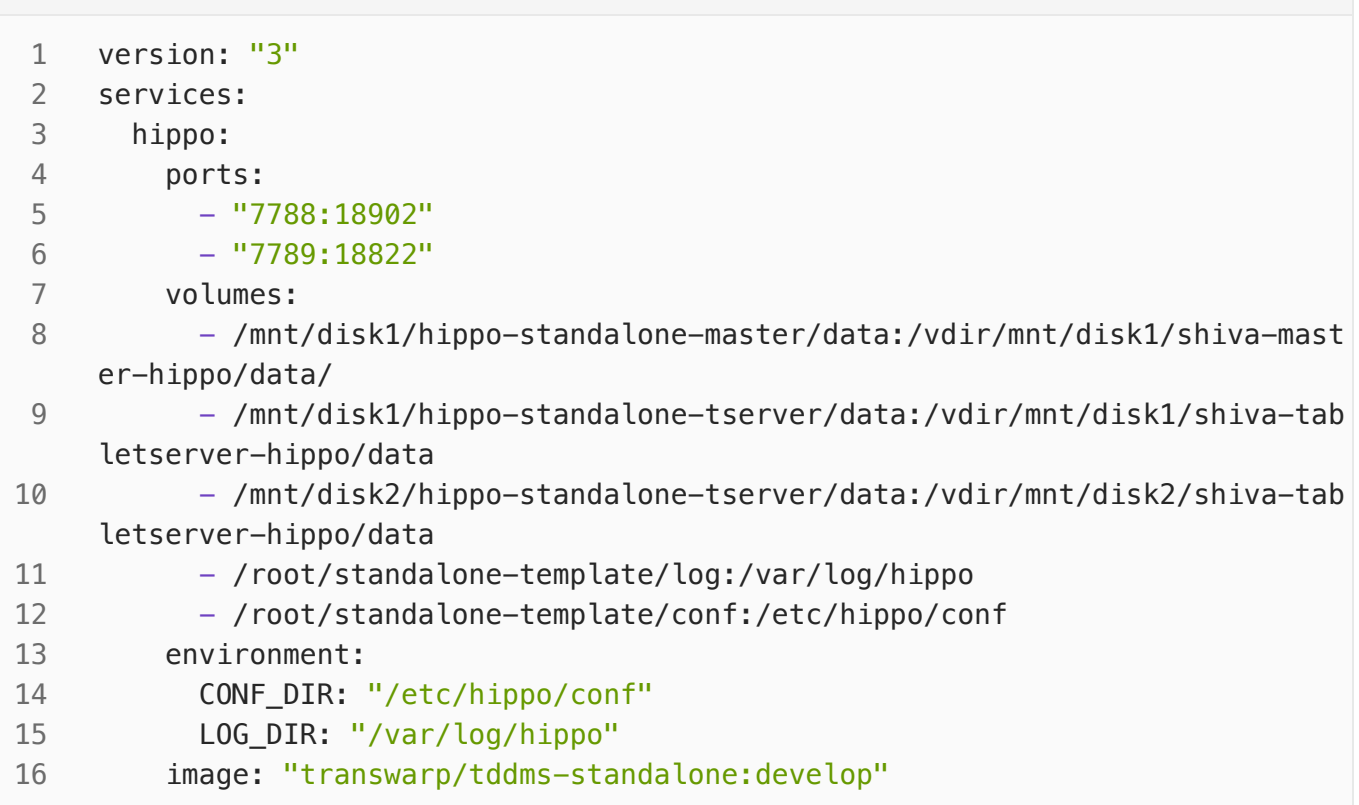

该配置文件定了一个名为hippo的service,关键部分如下:

- ports
	- 将hippo http server与webserver的容器内端口映射到容器外。
	- 18902为http server端口,需要与conf/elasticsearch.yml里定义匹配。
	- 18822为webserver端口,需要与conf/shiva-restful.sh里定义匹配。
- volumes
	- 第一行,定义master数据目录挂载,将本地目录/mnt/disk1/hippo-standalone-tserver/data 挂载到容器的/vdir/mnt/disk1/shiva-tabletserver-hippo/data。注意,在第一次部署时,需 要手工创建本地目录。
	- 第二、三行,定义tserver数据目录挂载,本例中tserver使用disk1和disk2两块磁盘,分别挂载 到容器的/vdir/mnt/disk1/shiva-tabletserver-hippo/data和/vdir/mnt/disk2/shivatabletserver-hippo/data目录。注意,在第一次部署时,需要手工创建本地目录。
	- 第四行挂载容器内日志目录,如果希望更换本地日志目录,可按需调整;默认保留在 standalone-template的log目录下。
	- 第五行挂载容器内配置目录,standalone-template/conf目录下是hippo需要的配置文件。
	- 注意,master、tserver的数据目录,需要与conf下配置文件中内容匹配,详见下节。
- environment
- CONF\_DIR和LOG\_DIR环境变量,需要与volumes里配置、目录的容器内挂载点对应。
- image
- nage<br>○ 定义service使用的image,如果镜像名不是"transwarp/tddms–standalone:develop",请按真 实情况调整。

#### <span id="page-3-0"></span>磁盘路径配置

在容器⽹络部署模式下,只需要为master、tserver配置磁盘路径。

- :容器网络部著模式下,只需要为master、tserver配置磁盘路径。<br>● master.conf配置文件,"data\_path=/vdir/mnt/disk1/shiva–master–hippo/data",表示master数 据将存储在容器内的/vdir/mnt/disk1/shiva-master-hippo/data路径。注意,此处必须与docker compose配置文件的挂载路径对应(volumes节)。master只使用一个磁盘路径。
- store.conf配置文件配置tserver使用的磁盘路径,默认模板里定义了两个store,store的data\_dir配 置表示容器内路径。注意, 此处同样必须与docker compose配置文件的挂载路径对应(volumes 节)。

# <span id="page-3-1"></span>启停服务

当完成关键配置后,在standalone-template⽬录下通过docker-compose up既可以启动服务,当输 出"Hippo standalone start successfully"后,服务启动完成。

通过docker-compose up -d以Detached模式后台启动。

通过docker-compose ps查看服务状态。

通过docker-compose stop hippo停止服务。

# <span id="page-3-2"></span>主机网络模式

容器模式部署有一些限制:

- 后续无法扩容成集群模式
- 无法使用hippo跨集群相关功能,包括
	- 跨集群copy by query
	- 跨集群ccr ○

如果这些限制在您的应用场景中无法接受,可以使用主机网络模式进行部署。如果使用主机网络部署, 除了配置磁盘路径外,您还需要配置hippo服务的ip、端口以及master group。

## <span id="page-4-0"></span>docker compose配置

其中docker-compose.yml为docker compose service配置文件, 内容如下:

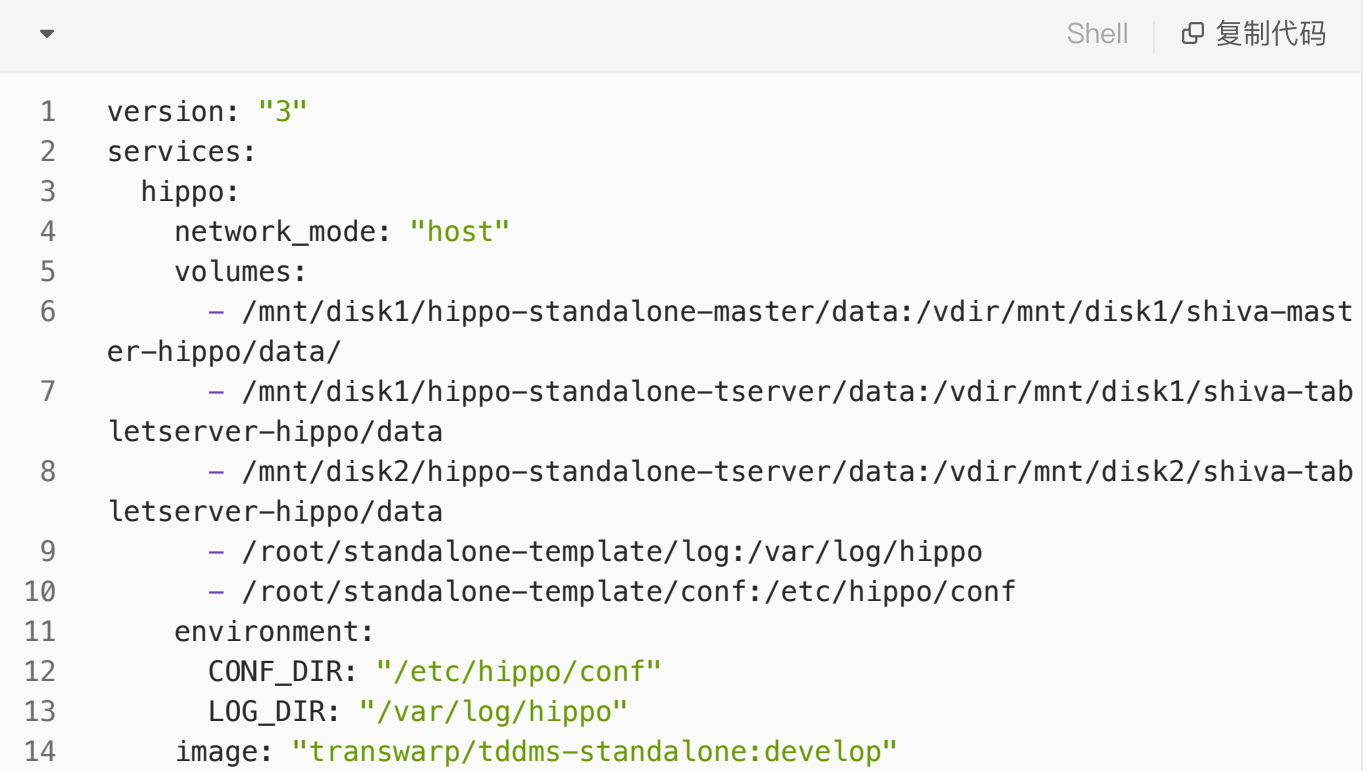

与之前区别在于:

• network\_mode, 设置为host, 使用主机模式

### <span id="page-4-1"></span>IP配置

需要在以下两个配置文件中,配置hippo使用的ip信息,本示例假设使用10.0.0.46。

- master.conf配置文件, 配置public\_host=10.0.0.46
- topology.conf配置文件, 配置public\_host=10.0.0.46

#### <span id="page-4-2"></span>端口配置

需要为master、tserver、http server以及webserver配置端口。

- master端口,在master.conf配置文件中,配置"master\_service\_port=18650",表示master将使用 从18650开始的连续四个端口。
- tserver端口, 在tabletserver.conf中, 配置"manage\_service\_port=18702", 表示tserver将使用从 18702开始的连续四个端口。
- http server端口,在elasticsearch.yml配置文件中,配置"http.port: 18902",表示http server将监 听在18902端口。
- webserver端口,在shiva-restful.sh配置文件中,"-Dhttp\_port=18822",表示webserver将监听在 18822端⼝。

#### <span id="page-5-0"></span>master group配置

在shiva-env.sh中,配置"export MASTER GROUP=10.0.0.46:18650", master group其实是master的 服务地址,因为是standalone,其实该配置就是IP加master端口。

# <span id="page-5-1"></span>**MISC**

## <span id="page-5-2"></span>更改容器内日志目录

standalone模板中, 容器内日志挂载目录为/var/log/hippo, 如果希望修改这个配置(虽然我很好奇这样 做的动机),可以通过修改如下配置完成:

- 修改docker-compose.yml中,volumes与environment,日志目录对应项。
- 修改master.flags配置文件中,--log\_dir配置项。
- 修改log4j2.xml.webserver配置文件中,log4j的fileName、filePattern配置。
- 修改search.yml配置文件中,path.logs配置项。
- 修改jvm.options配置文件中,HeapDumpPath与ErrorFile配置。
- 修改log4j2.xml.tserver配置文件中,log4j的fileName、filePattern配置。
- 修改log4j2.xml.httpserver配置文件中,log4j的fileName、filePattern配置。

# <span id="page-5-3"></span>更改容器内配置文件目录

standalone模板中, 容器内配置文件挂载目录为/etc/hippo/conf, 如果希望修改这个配置(同样, 我很 好奇这样做的动机),可以通过修改如下配置完成:

- 修改docker-compose.yml中,volumes与environment,配置目录对应项。
- 修改tabletserver.conf中
	- topology\_conf
	- store\_conf
- dynamic\_config\_path
- jvm\_options\_file
- log4j\_file
- search\_conf\_file
- plugin\_path

# <span id="page-6-0"></span>JVM堆参数配置

hippo standalone模式会启动一个http server、一个webserver进程, http server与webserver是java进 程,在节点内存受限的情况下,可能需要调整jvm堆⼤⼩。

- http server的堆大小在shiva-http-server.sh文件配置(见JAVA\_OPTS), http server堆大小不宜过 ⼩,推荐最少分配8GB,默认31GB。
- webserver的堆大小在shiva-restful.sh文件配置(通用在JAVA\_OPTS)。

# <span id="page-6-1"></span>服务端JVM子进程配置(仅scope、argodb涉及)

scope与argodb均会在tserver启动子进程, 子进程中的jvm启动参数由jvm.options文件配置, 其中堆大 小默认31GB。